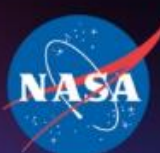

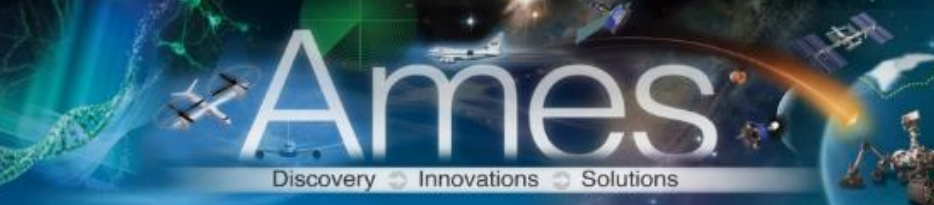

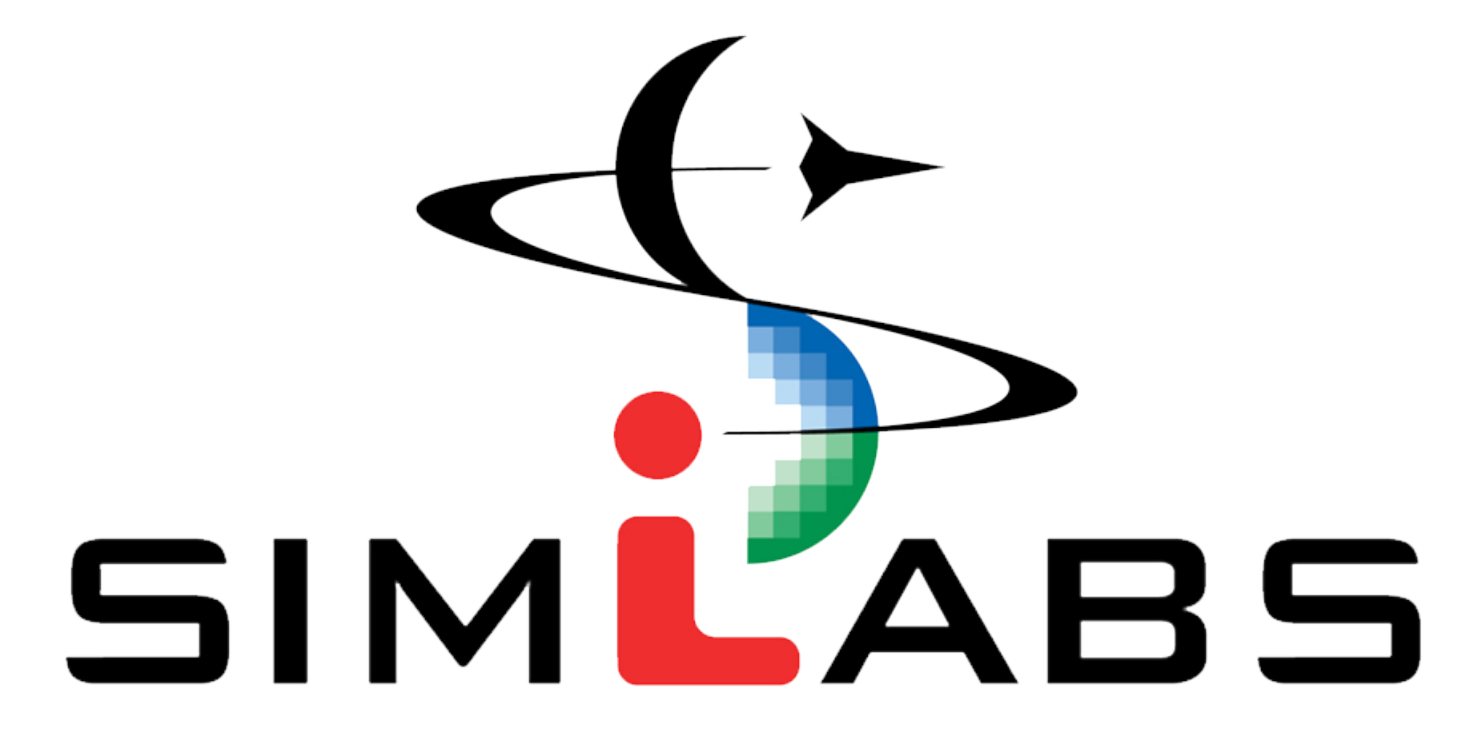

@NASA Ames Research Center

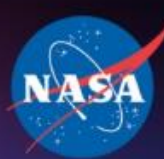

# Building Airport Surface HITL Simulation Capability

FutureFlight Central

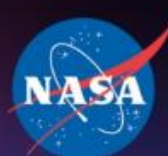

### **Outline**

- SimLabs facilities
	- What is FutureFlight Central?
- Features and Capabilities
- Components of a Tower Simulation
- FFC Architecture and Visual Airport Model

Discovery **Dimovations** 

Solutions

- FFC Processes
	- Reconfigurable Image Generator (RiG)
	- Airspace Target Generator (ATG)
	- Ground Pilot Station User Interface
	- Connectivity
	- Out-the-window Image Generation
	- Audio System
- Data Collection
- HITL Simulation Process
- Summary

المست

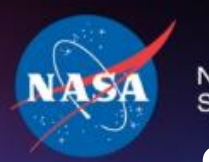

### **SimLabs Facilities**

Unique facilities capable of a wide range of aerospace systems research

Discovery Innovations Solutions

VMS FFC CVSRF 

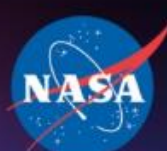

### **FutureFlight Central (FFC)**

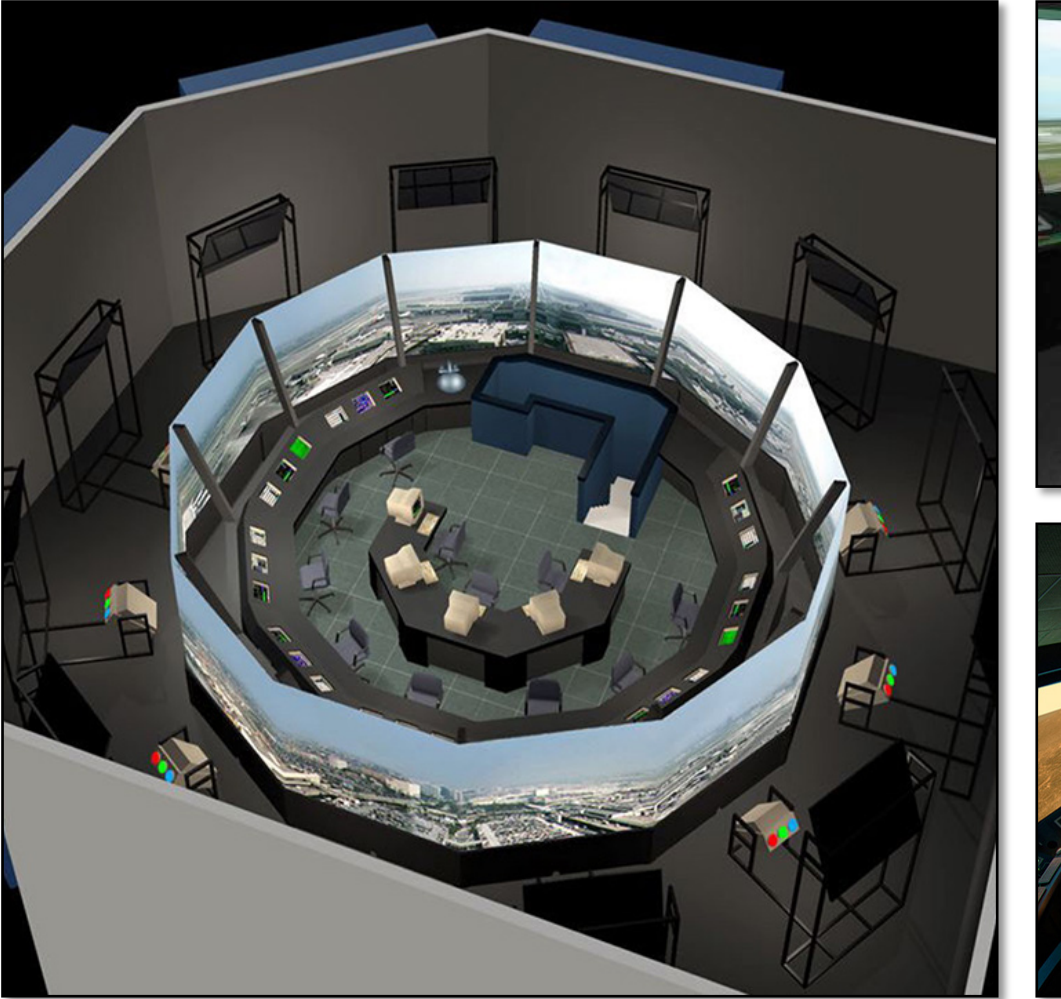

Discovery Innovations Solutions

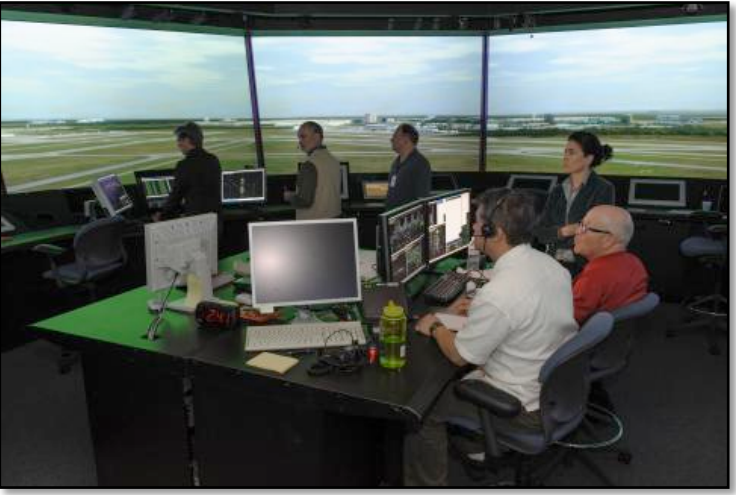

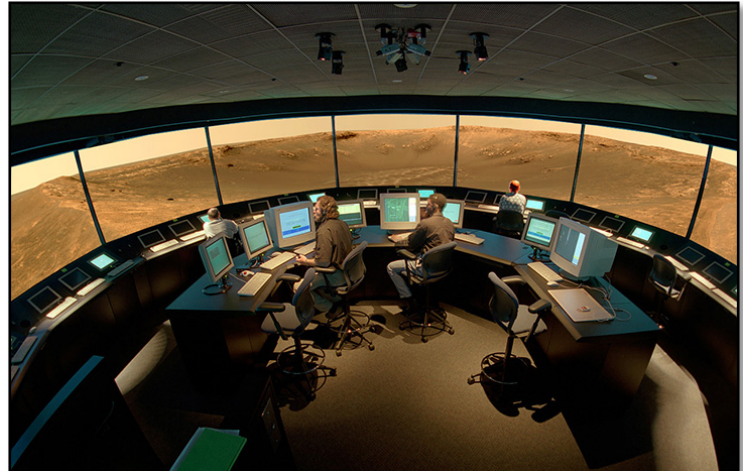

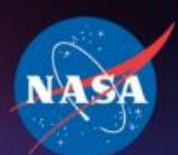

Snace Administr

## What is FutureFlight Central?

- National Air Traffic Control/Air Traffic Management test facility dedicated to solving the present and emerging challenges facing our national airspace system(NAS)
- Offers full-scale, real-time simulation of an airport where controllers, pilots and airport personnel participate to optimize expansion plans, augment operating procedures, and evaluate new technologies

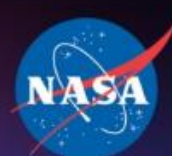

## Features and Capabilities (1)

- Visual Airport Model
	- 3D airport database model displayed on twelve projection screens provides 360-degree out-the-window view of the airport

Innovations

- Multiple Views
	- Database supports views of the airport from any location

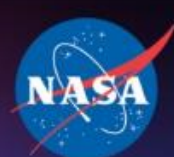

Snace Administ

## Features and Capabilities (2)

- Real-time Traffic Simulation
	- Traffic scenarios encompass the terminal air space and airfield surface
- Radar Displays
	- Supports all air and ground positions controlling traffic: ASDE-X, DBRITE
	- Additional displays can be added to meet research requirements
- Built-in Voice Communications System
	- Can be configured to support all radio frequencies operating at an airport control tower

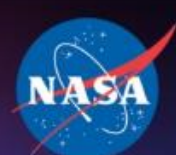

Space Administratio

## Features and Capabilities (3)

- Data Recording
	- Collect measurements of surface performance for ground vehicles and aircraft, controller/pilot communications, and audio/video observational data
- Aircraft Library
	- Aircraft model database contains over 100 3D aircraft and ground vehicle models containing detailed liveries of airlines represented in the simulation

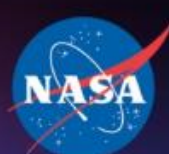

## Components of a Tower Simulation (1)

Discovery Innovations

- Out the Window (OTW) display
	- Image Generator (IG)
	- Airport database
- Tower Controller Tools
	- Airport Surface Detection Equipment Model X or ASDE-X
	- Digital Bright Radar Indicator Tower Equipment DBRITE
- Target Generator
	- Traffic airborne / surface
- Communication system
- Data collection

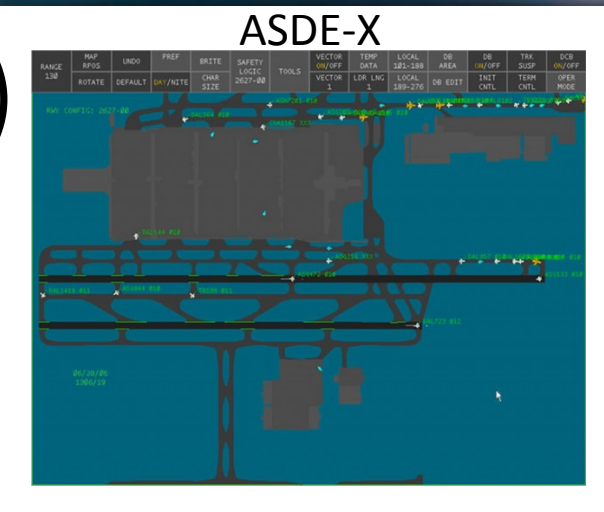

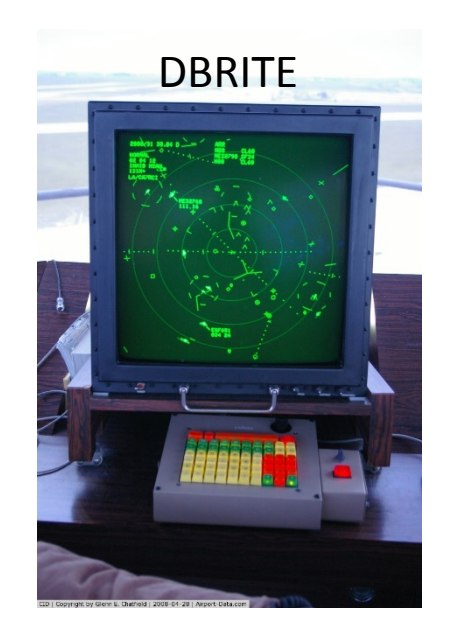

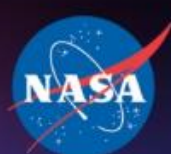

## Components of a Tower Simulation (2)

Discovery **D** Innovations

• Human operators:

National Aeronautics and **Space Administration** 

- Tower controller
- TRACON controllers
- Ramp controllers
- Pseudo-pilots
- Engineers to operate the simulation

 $\bullet$ 

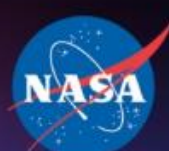

Λ

National Aeronautics and<br>Space Administration

### FFC Architecture

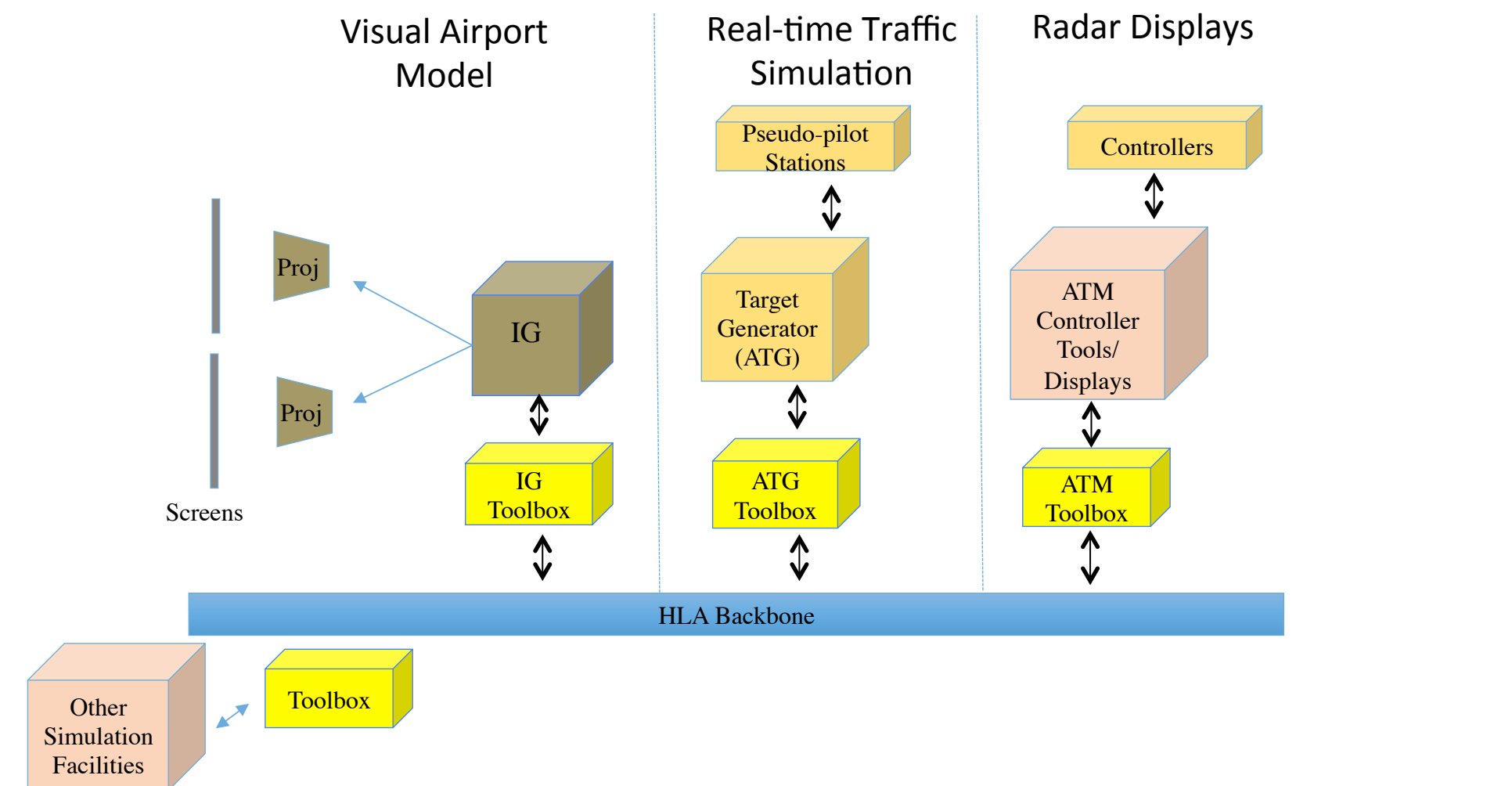

Discovery **Contract Indianal Discovery** Connections

Comm System Server Comm Station Comm Station

المست

Radio/Communication Backbone

Radio/Communication Backbone

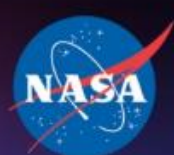

## Reconfigurable Image Generator (RiG)

- Provides real time, out-the-window renderings, allowing targets to be visualized in our simulation environment
- Is highly scalable and can run any number of rendering view ports allowing the eye point to change.
- Entities can be followed, tracked, and centered-on for a (non-cockpit) point-of-view matching that of the entity
- Dynamic weather generation:
	- Clouds, Rain, Lightning, sleet, snow
	- Time of Day and Night
- NASA Developed Tool
	- Flexibility and control over development of visual databases

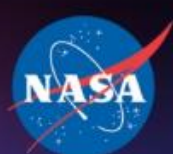

## Airspace Target Generator (ATG) Components

• Simulation Manager

**Vational Aeronautics ar Space Administration** 

- The simulation engine to drive targets (airborne and ground dynamics)
- Configure region and traffic scenario
- Validates input files and scenario files
- Controls the activation of targets
- captures state data for collection
- $\cdot$  Controls the simulation clock
- Ground Manager
	- Serves all the ground pilot stations
	- Performs anti-stacking, anti-collision capability
- Pilot Station
	- Provides GUI for pseudo-pilots to control targets
	- Required for datalink messages to be parsed and passed to targets
	- Provides situational awareness with a variety of state and ground parameters

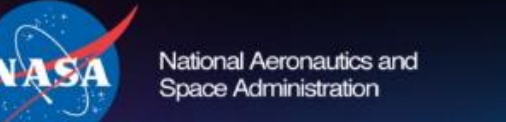

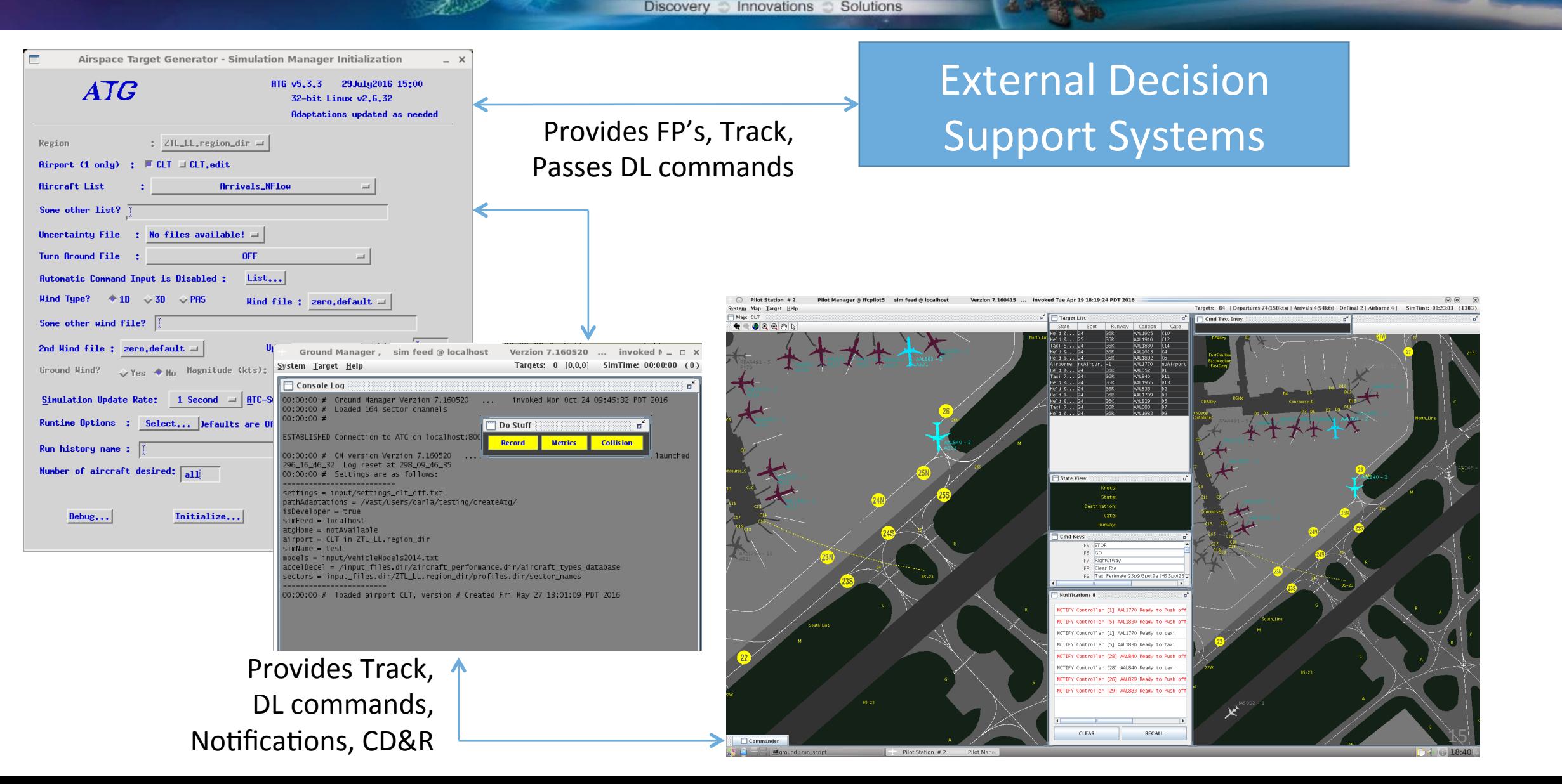

المسك

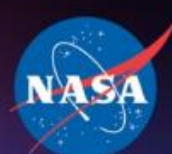

Space Administratio

## Ground Pilot Station User interface

- Ground maps are tightly coupled to the visual system
- Two different map views are supported for each station
- Configurable set of data per each Flight
	- Flight list
	- Status list for a single flight
	- Icon tags
- Configurable set of panels (location, scale, on/off)
- Variety of ways to input or control targets
	- Commander Panel (buttons, menus)
	- Hot Keys Panel (customizable commands)
	- Text Entry Panel

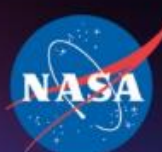

#### Example Pilot Station Ground MAP and User Interface

Discovery Innovations Solutions

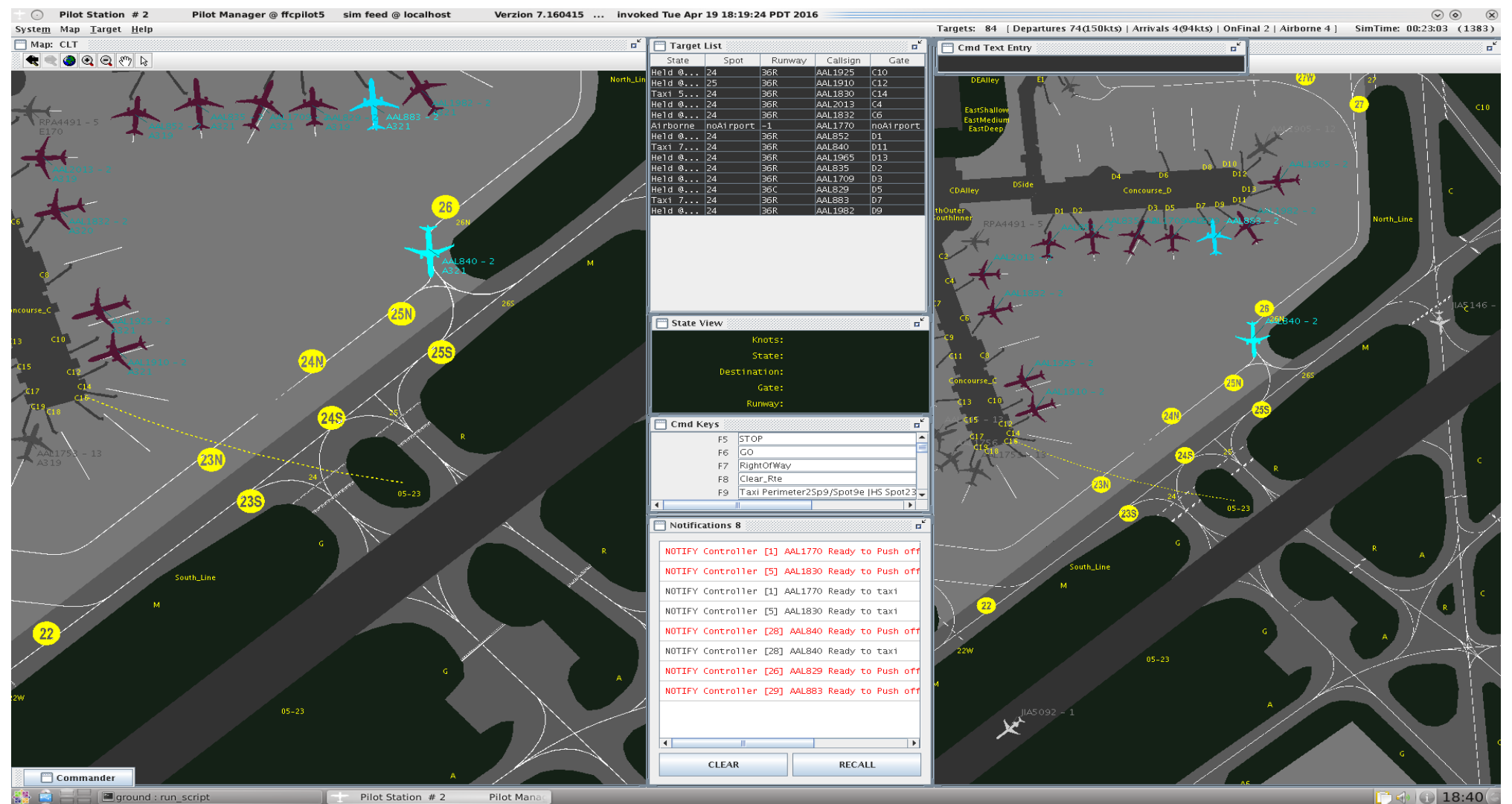

17 

 $\bullet$ 

 $\rightarrow$ 

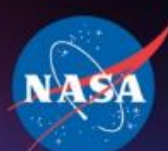

Λ

National Aeronautics and<br>Space Administration

### FFC Architecture

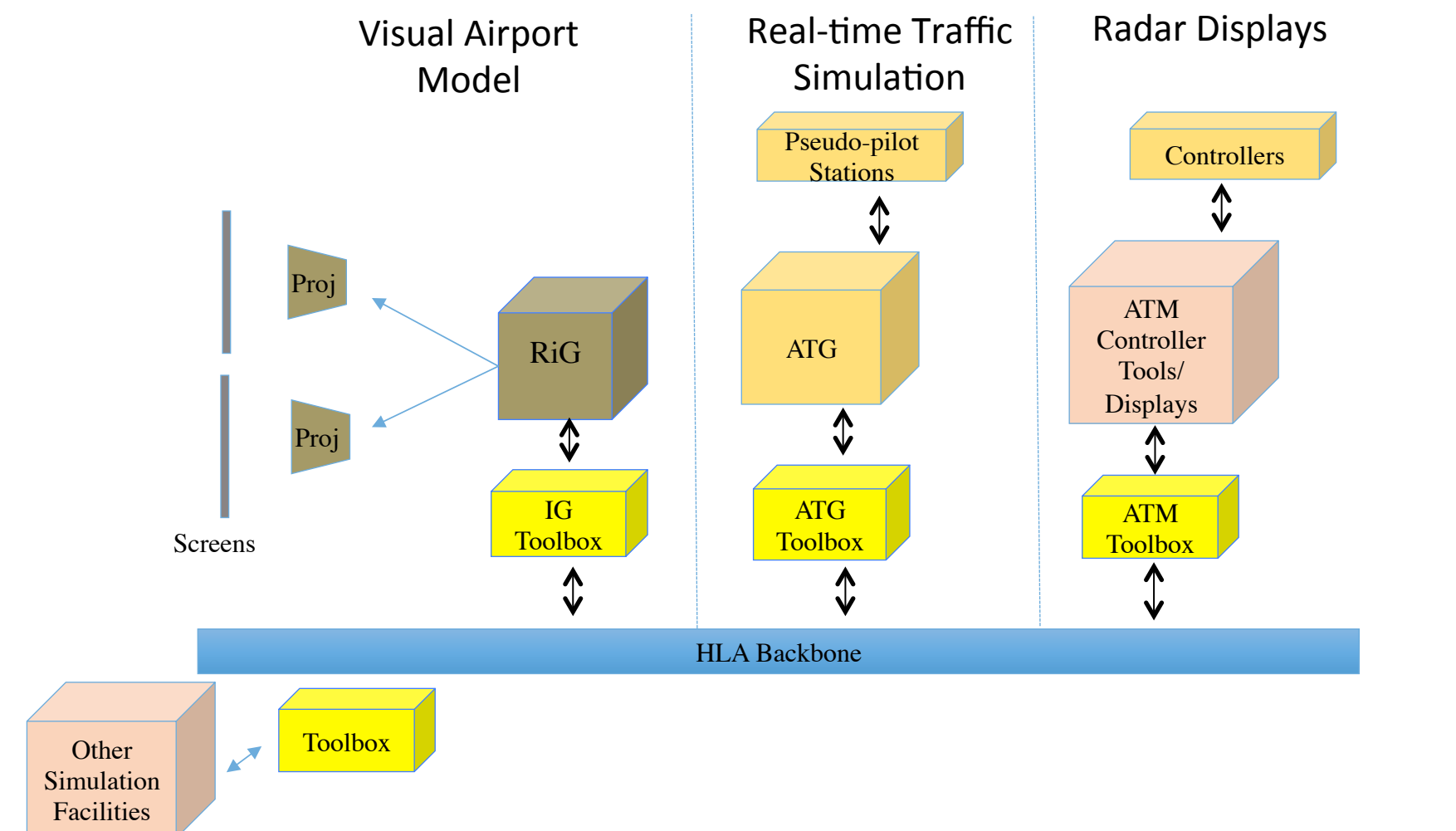

Discovery **Contract Indianal Discovery** Connections

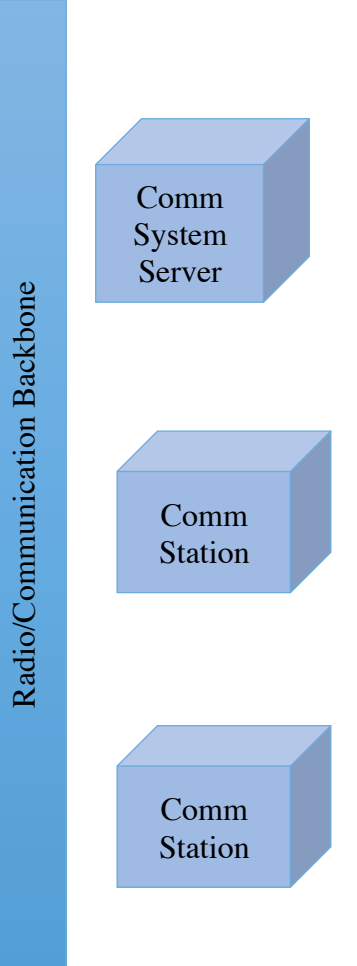

المسك

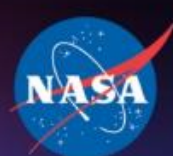

# Connectivity (1)

- High Level Architecture (HLA)
	- A technology for developing distributed systems
	- An open international standard, developed by the Simulation Interoperability Standards Organization (SISO) and published by IEEE
	- A document of standards that describes the components of HLA and what interfaces and properties they must have. Anyone can develop any software component of HLA.
	- Its topology is a number of systems that have one single connection to a service bus that is called the Runtime Infrastructure (RTI)

المست

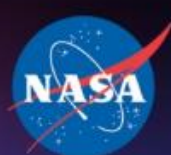

Space Administratio

## Connectivity (2)

- Pitch RTI
	- Runtime Infrastructure Software that provides the HLA service bus. The RTI provides information, synchronization, and coordination services.
- RiG Toolbox
	- Paired interfaces to connect the RIG to the HLA service bus
- ATG Toolbox
	- Interface between ATG and the HLA service bus

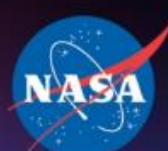

Λ

National Aeronautics and<br>Space Administration

### FFC Architecture

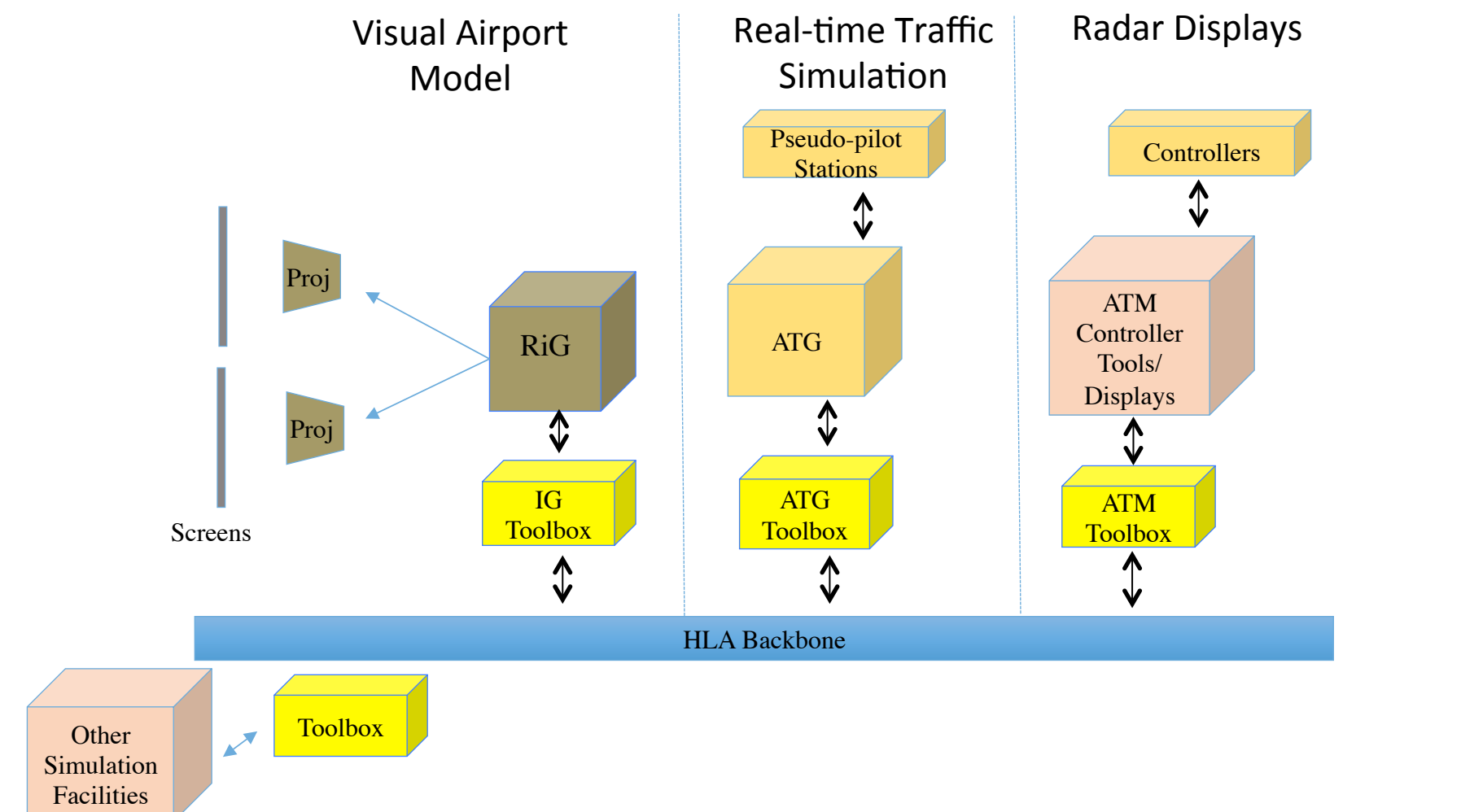

Discovery **Contract Indianal Discovery** Connections

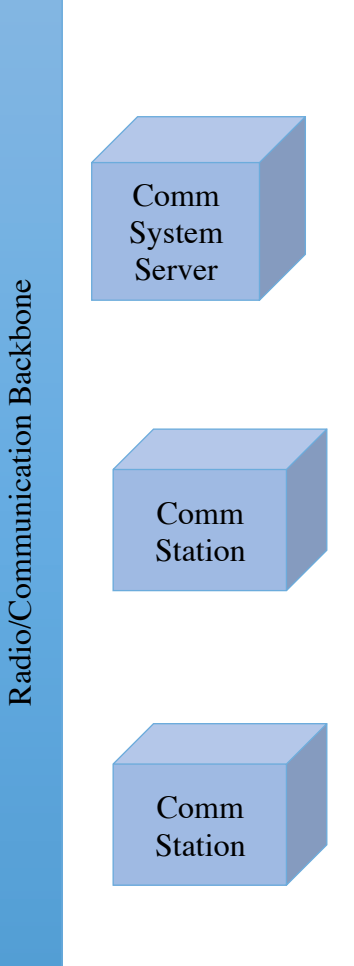

المسك

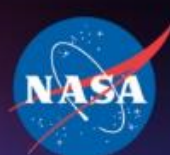

## Out-the-Window Image Generation (1)

- 3D database/airport map generation
	- 3D sources
		- Computer Aided Design drawings, Google Earth, FAA or researcher supplied
	- Stationary models, Moving models / Aircraft Models
	- 3D database development in "creator"
- Convert 3D model for use in Image Generator(RiG)
- Import 2D map to ATG (Airspace Target Generator)
	- Conversion or layers of 3D database to 2D image for use in Target Generator
	- Generating airport map in ATG
- Ground Route Development in ATG

 $\rightarrow$ 

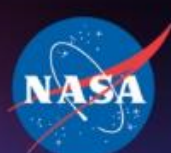

## Out-the-Window Image Generation (2)

Discovery **D** Innovations

- Scenario Development
	- Research airport operations:
		- Number of arrivals, departures, airport operations
		- Fleet mix, airline mix
		- Gate utilization
		- Ground routes
		- Standard Instrument Departure (SID)
		- Standard Terminal Arrival Route (STAR)
- Alignment between ATG and visuals

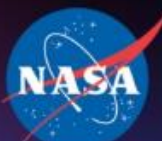

### Audio System

- Voice communication at each station
- Touch screen with multiple frequencies
- Radio, telephone, direct dial, intercom emulation
- Record/playback capability
- Used for communication between pseudo-pilots and controllers
- Separate channel for coordination by FFC staff

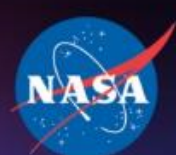

### Data Collection

- Airport statistics
- Out-the-window screen capture
- Audio and Video recordings
	- Communications and cameras at the controllers
- Workload assessment
- Surveys
- Other
	- Blood pressure
	- Heart rate

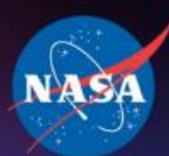

Snace Administ

## **HITL Simulation Process**

- 1. Requirements from the researchers
- 2. Design system architecture
- 3. Development and internal testing
- 4. Integration testing
- 5. Train external participants on the simulator and the ATM tools
- 6. HITL simulation
- 7. Data collection

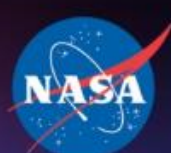

### FutureFlight Central

- Test bed for new concepts and technologies
	- Technologies evaluated with realistic air traffic operations in a safe environment
	- Repeatable off-nominal or infrequent cases per research requirements
- Tool for surface operations human factors research
	- Controllers are able to interact with new tools
	- Data capture and analysis demands for human in the loop simulations
- Evaluation of proposed airport physical and procedural modifications
	- New proposed structures such as runways, buildings, or taxiways can be added to the existing visual database of an airport

 $\sim$ 

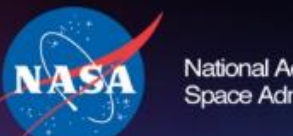

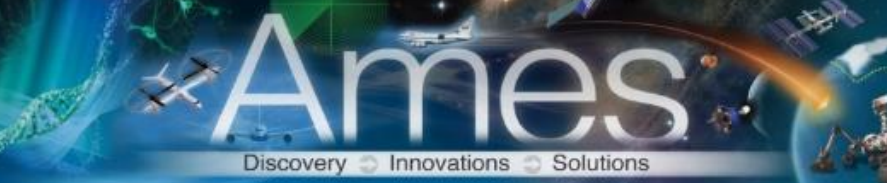

المستنقذ

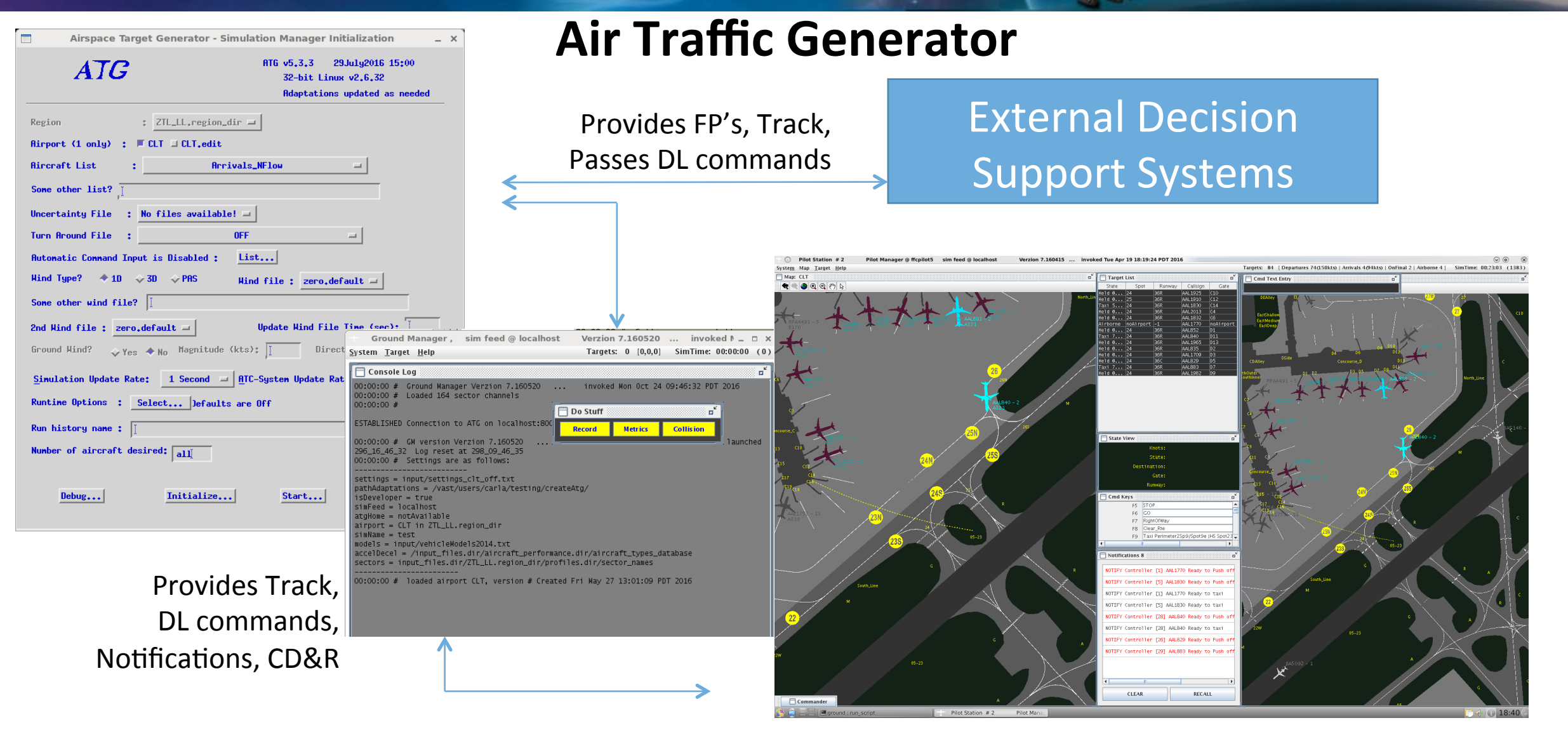

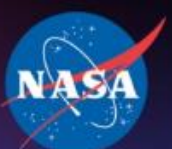

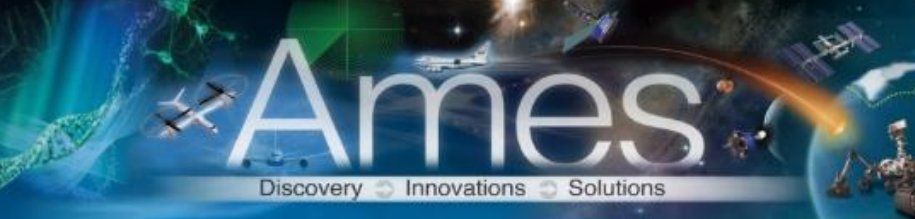

 $\bullet$ 

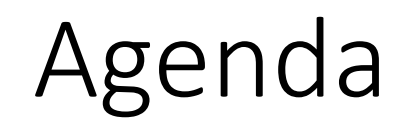

- Simulation Manager
- Ground Manager
- Pilot Stations
	- Input files
	- User Interface and Control
	- Edit mode

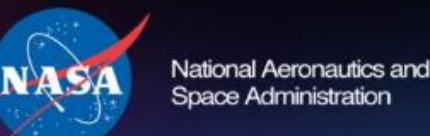

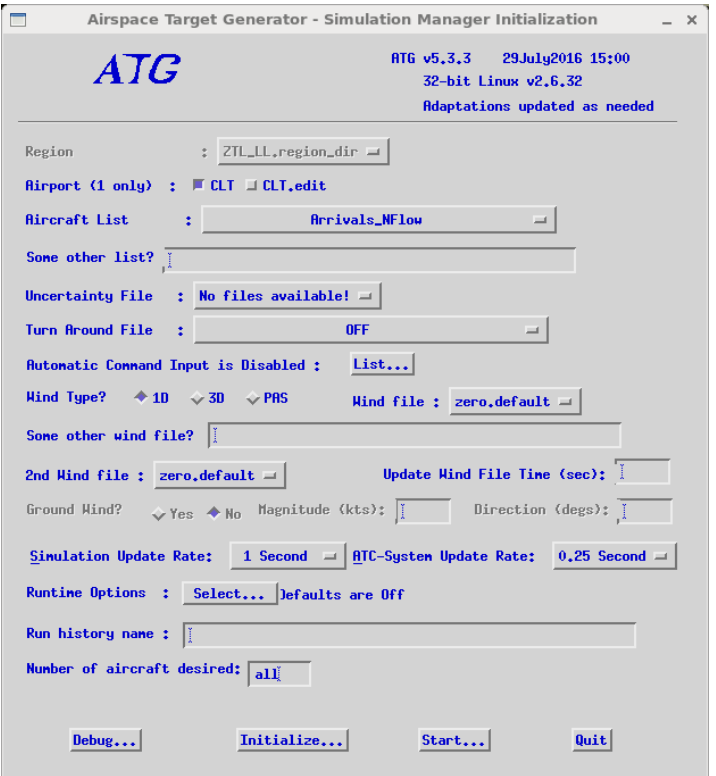

### Simulation Manager

Innovations

The simulation engine to drive targets (airborne and ground dynamics)

 $\sim$  100  $\sim$ 

- Configure region and traffic scenario
- Validates input files and scenario files
- Controls the activation of targets
- Captures state data for collection

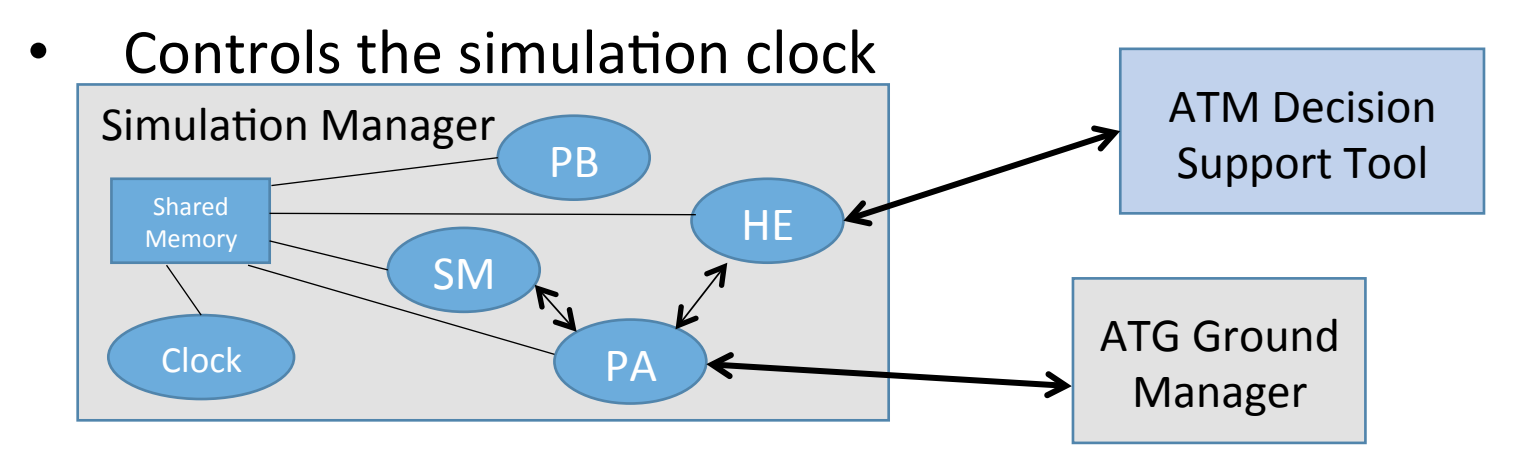

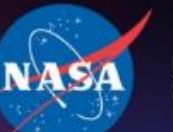

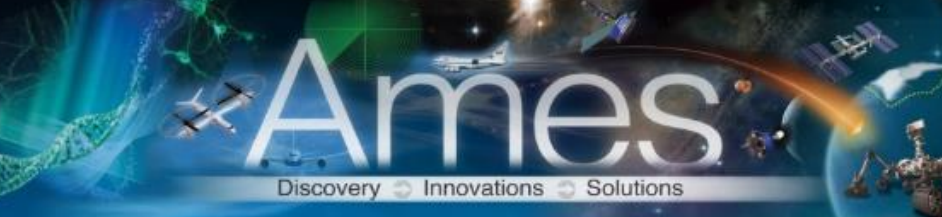

### Dynamics

#### **Airborne**

- 4 DOF (x,y,z plus roll for directional control)
- great circle navigation equations
- designed for commercial fleet mix performance characteristics

#### **Ground**

- 2 DOF (flat airport, rectangular coordinates)
- Cubic Bezier curves define the path (aircraft ride on a rail)
- Kinematic modeling for speed control (linear)

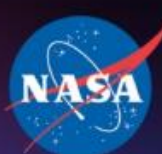

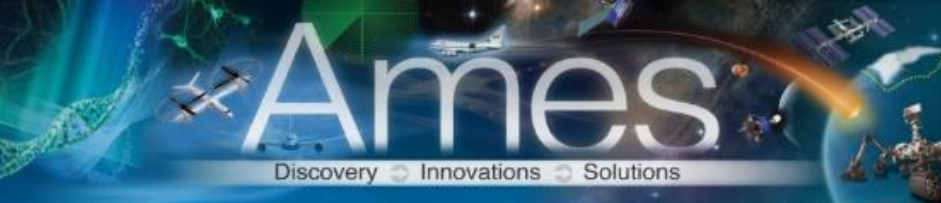

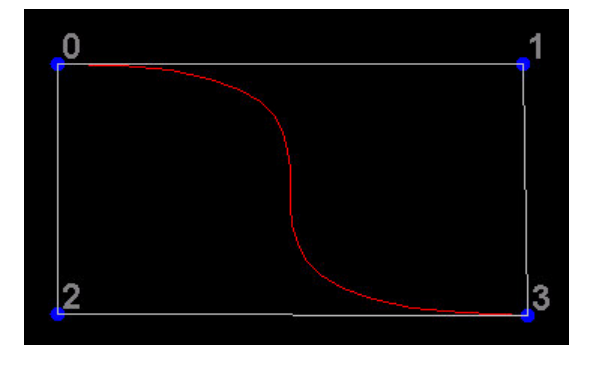

### Cubic Bezier Curves

Control Nodes 1 and 2 define the shape of the curve

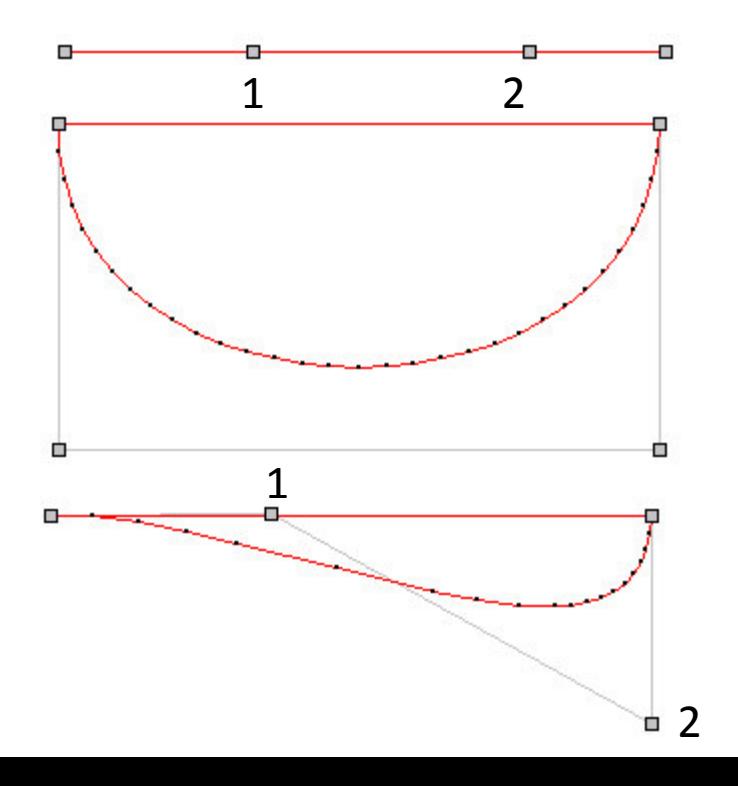

#### As seen in the Surface Pilot Station

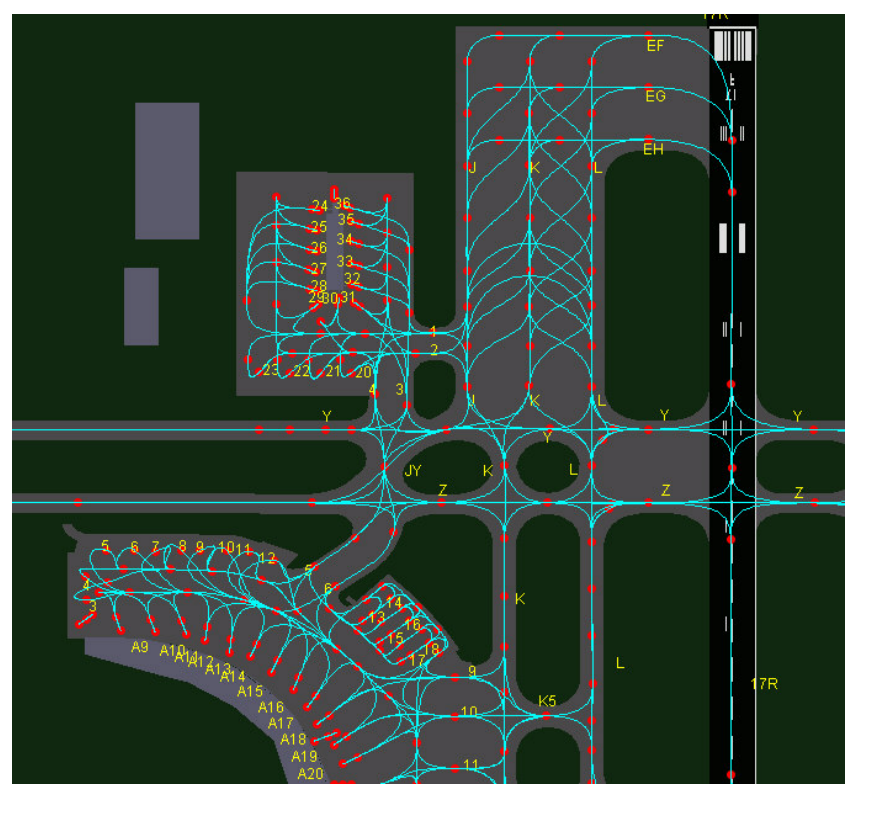

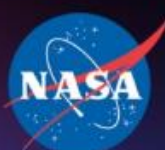

### Files Required for Running

- Adaptation
	- Airport (maps, routes)
	- Airspace (STAR's, SID's, etc.)
	- Sector definitions
- Scenario
	- Aircraft List
	- Turnaround Departure List (optional)
	- Command files (optional)
- Aircraft Performance Files
- Weather (if not selected, then standard day, calm air)

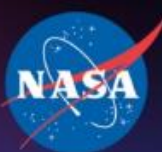

### Aircraft List

Discovery Innovations Solutions

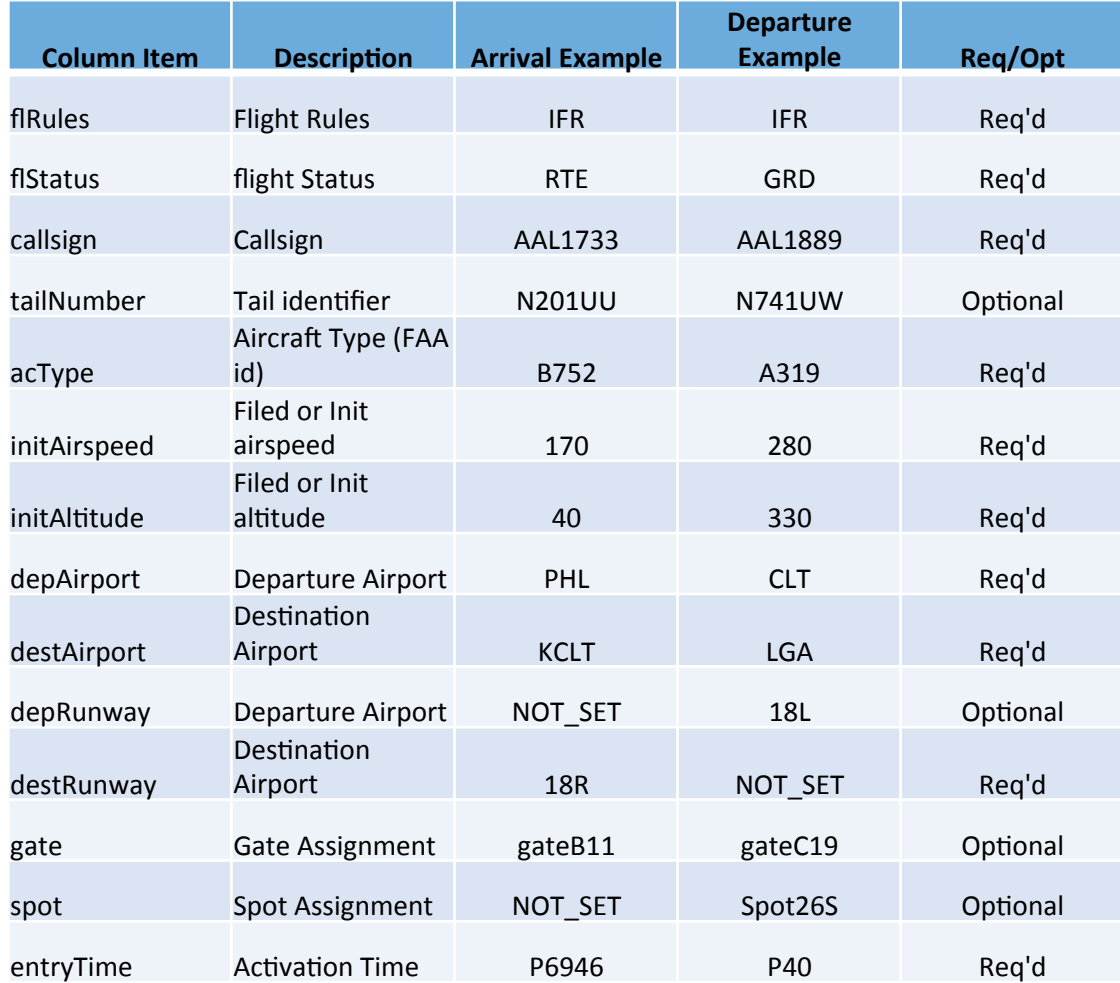

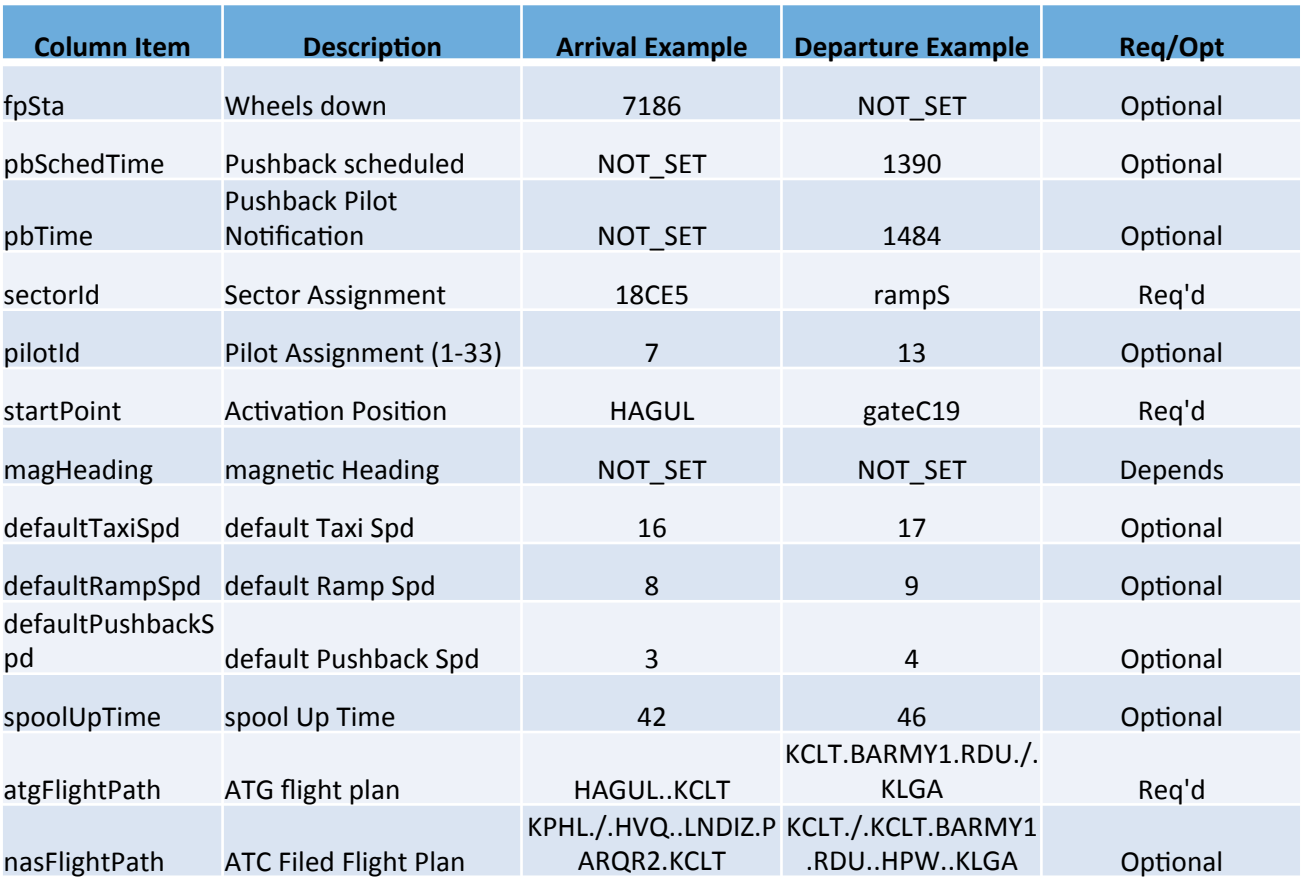

 $\bullet$ 

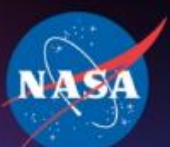

System Target Help **T** Console Log

isDeveloper = true simFeed = localhost atgHome = notAvailable airport = CLT in ZTL\_LL.region\_dir

simName = test

 $00:00:00#$ 

National Aeronautics and **Space Administration** 

Ground Manager, sim feed @ localhost

00:00:00 # Ground Manager Verzion 7.160520 ...

ESTABLISHED Connection to ATG on localhost:800

/athAdaptations = /vast/users/carla/testing/createAtg

accelDecel = /input\_files.dir/aircraft\_performance.dir/aircraft\_types\_database sectors = input\_files.dir/ZTL\_LL.region\_dir/profiles.dir/sector\_names 00:00:00 # loaded airport CLT, version # Created Fri May 27 13:01:09 PDT 2016

00:00:00 # Loaded 164 sector channels

00:00:00 # GM version Verzion 7.160520

296\_16\_46\_32 Log reset at 298\_09\_46\_35 00:00:00 # Settings are as follows: settings = input/settings\_clt\_off.txt

 $modelS = input/vehicleModels2014.txt$ 

Verzion 7.160520 ... invoked  $N = \Box X$ Targets: 0 [0,0,0] SimTime: 00:00:00 (0)

**Collision** 

aunched

invoked Mon Oct 24 09:46:32 PDT 2016

**Metrics** 

**P** Do Stuff

Record

### Ground Manager

Discovery **D** Innovations

- Serves all the ground pilot stations
- Performs anti-stacking, anti-collision capability

 $\sim$ 

- Monitors connections
- Ability to record and playback states captured
- Serves up to 33 stations

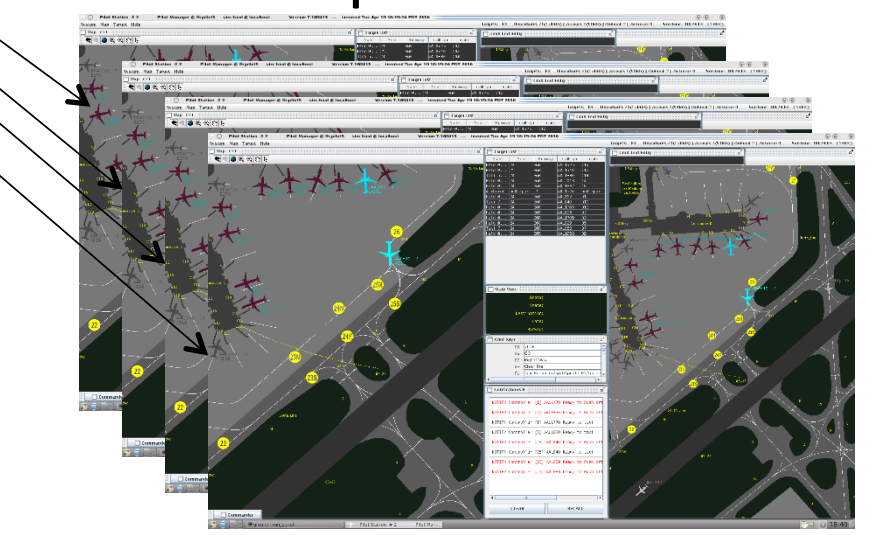

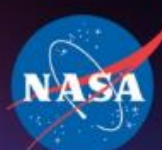

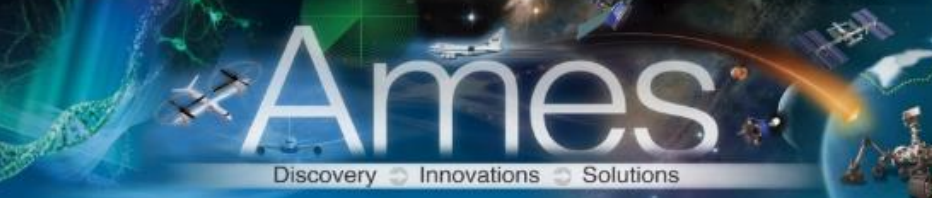

### Conflict Detection and Resolution

متعاش

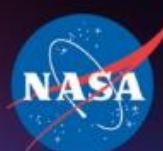

#### **Example Pilot Station Ground MAP and User Interface**

Discovery Innovations Solutions

 $^{\circ}$ 

 $-100$ 

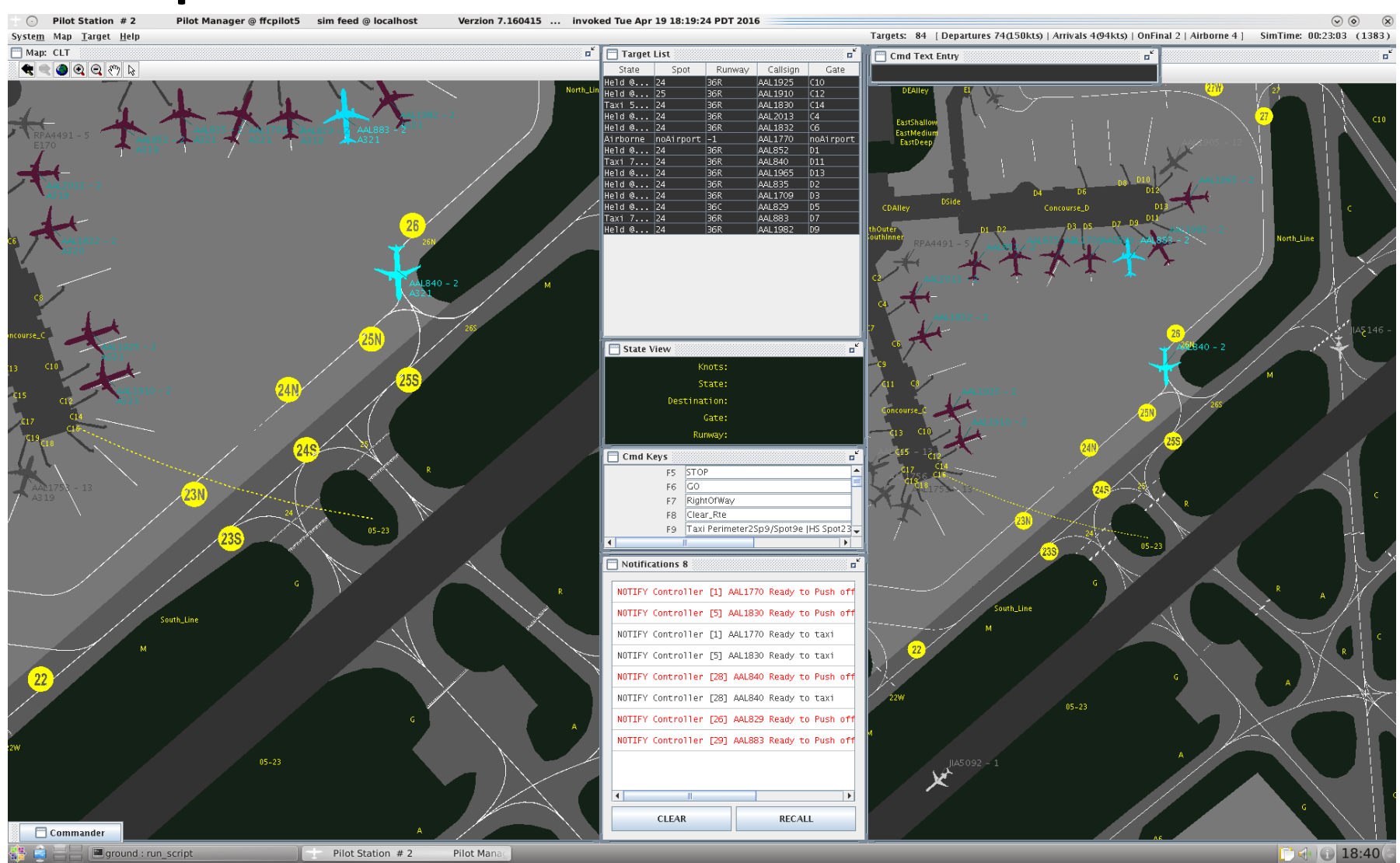

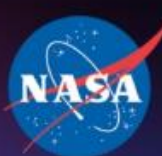

# Discovery **D** Innovations

 $\bullet$ 

## Map DXF Layers (Up to 10)

- Buildings
- Runways
- Taxiways
- Ramp
- Center Lines
- Hold Short Lines
- Runway Markings
- Misc.
	- Water, roads, no engine start lines, sector boundary, Outer Markers, etc.

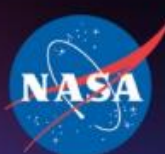

### **Ground Route Definition Files**

Discovery **D** Innovations

 $\rightarrow$ 

- Vertex
	- Nodes (10 types supported for routes)
	- Labels (type 55, 56)
- Segments
	- Bezier Curve parameters
- Runways
	- name, elevation, true heading, touchdown node
- Ramp
	- pre-defined routes from spot to gate & gate to spot
- Canned Routes
	- All AMA taxiways
	- Runways
	- Custom routes

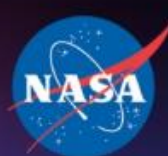

Snace Administ

### Super Station vs. Normal Pilot Station

- Ability to control ALL targets
- Sees All notifications
- Can take over control other pilots flights
- Configurable for supporting a sector and pilot assignment
- Only controls those assigned
- Notifications for controlled flights only
- Can "take" an uncontrolled flight

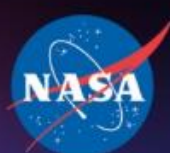

### Ground Pilot Station User Interface

- Ground maps are tightly coupled to the visual system
- Two different map views are supported for each station
- Configurable set of data per each Flight
	- Flight list
	- Status list for a single flight
	- Icon tags
- Configurable set of panels (location, scale, on/off)
- Variety of ways to input or control targets
	- Commander Panel (buttons, menus)
	- Hot Keys Panel (customizable commands)
	- Text Entry Panel
	- Point and click on the Map

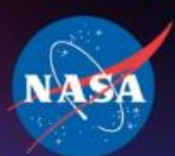

> Types of Control Ground Airborne

- Speed
- Pushbacks
- Full taxi clearances with holds
- Partial taxi clearances
- Stop/Go
- Cleared for Departure
- Adding holds
- Speed
- Heading
- Altitude
- Cleared for Arrival
- Full taxi clearances with holds
- Partial taxi clearances

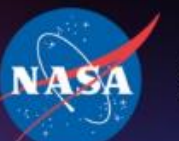

Space Administratio

### Datalink Clearances

- Free text format
- Supports most Ground Clearances
	- Taxi
		- Can be short or complete from rwy to gate, rwy to spot, etc.
		- Can include Hold Shorts
	- Cleared for Approach, Cleared for Departure
	- Clear Next Hold
	- Gate change
	- Runway change
- Driven from external ATM processes
- Pilot Station can Auto Accept or Manually Accept

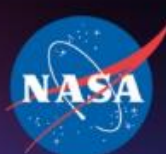

### Aircraft Performance Parameters

Discovery **D** Innovations

- Speed definitions
	- Straight, curves
	- Runway
	- Pushback
	- Ramp
- Accelerations
	- taxiways
	- Runways
- Times
	- On gate before turn around can occur
	- Spool up
- Aircraft length
	- Used for holding short, CD&R, spacing

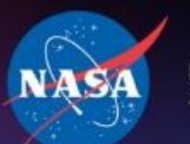

#### Discovery **D** Innovations Solution

### Map Tool Bar Control

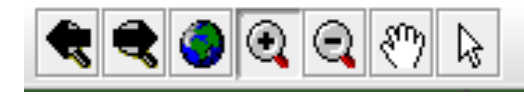

Back Arrow/Fwd Arrow: Previous View/ Last View Globe: R-centers the map about the airport Magnifying Glass:  $+$  Zoom in  $/$  - Zoom out Pointer: Left-Click – Select (aircraft or point on route)  $Right$ -Click – Execute route Hand: Move viewpoint (right-click to zoom in / zoom out)

 $\odot$   $\odot$ 

Right click on map background to get Arrow (Pointer) back.

Save Custom Settings File

### Loading and Saving Configurations

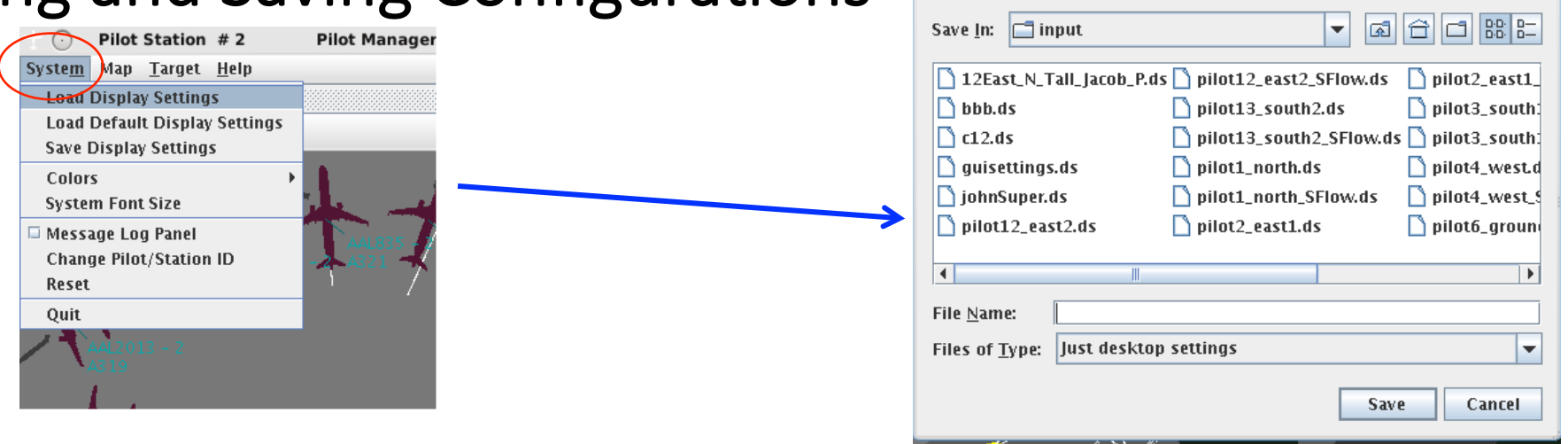

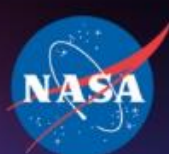

### Command Entry Options

Innovations

Commander Panel • Stop/Go

- 
- Clear [next/all] holds
- Speed (menu in kts)
- SlctHld (hold point selection)
- Resume (default speed)
- CLD (cleared for departure)

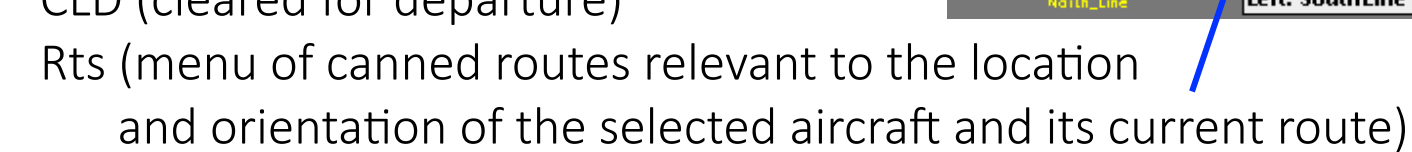

Taxi (executes proposed taxi clearance as does a right click)

### Command Text Entry Panel

**Cmd Text Entry** 

26 AAL1853 taxi spot9e

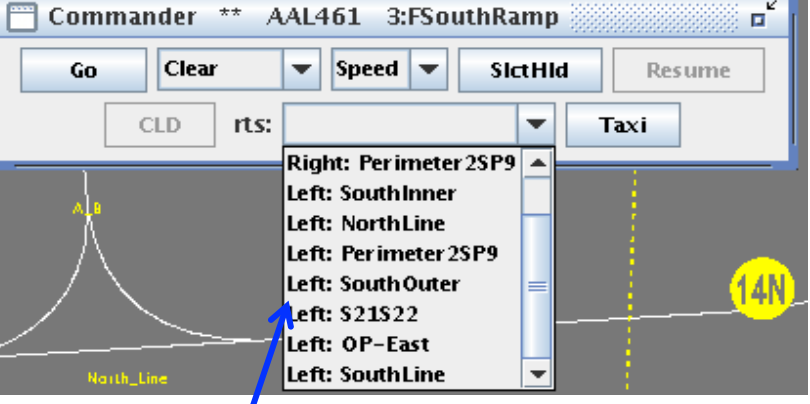

п

### Command (Hot) Key Panel

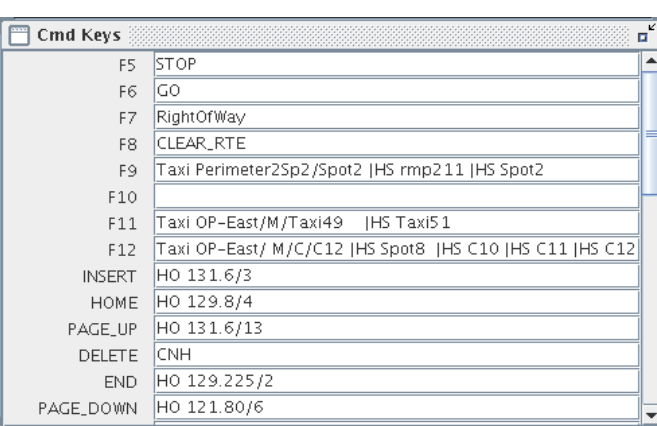

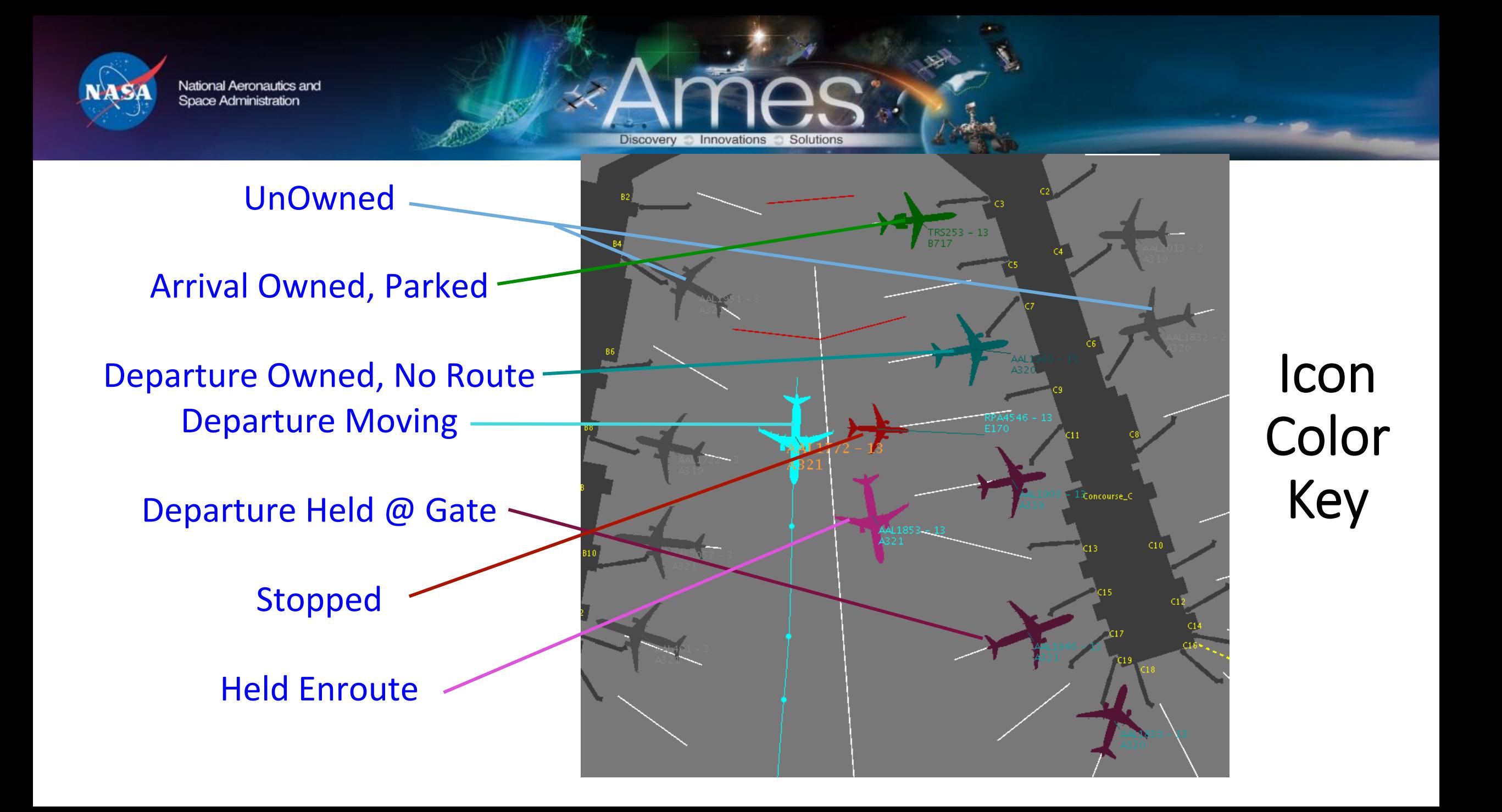

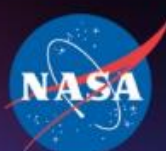

### Notifications Panel

Notifications come in top to bottom chronologically and should generally be handled in a FCFS fashion.

Clicking on a notification selects the aircraft to which that notification pertains.

Clear the notification once it is handled. An empty list is a good list. Use the CLEAR button on the Notifications Panel or the "Clear Message" function key.

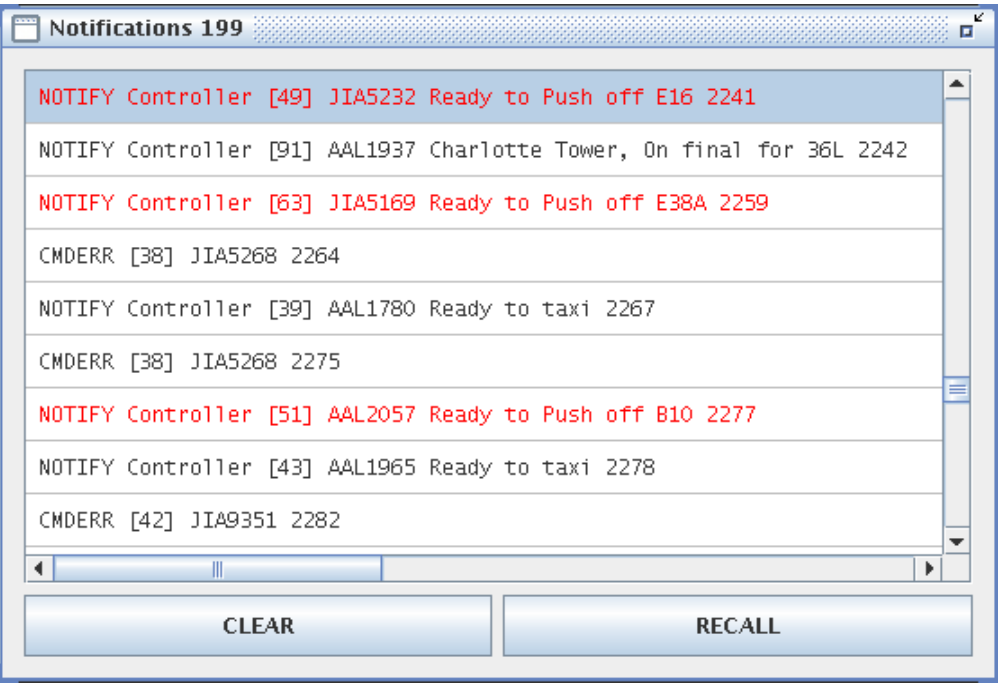

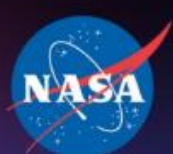

### Flight Information Displays

### Single Flight **Status Panel**

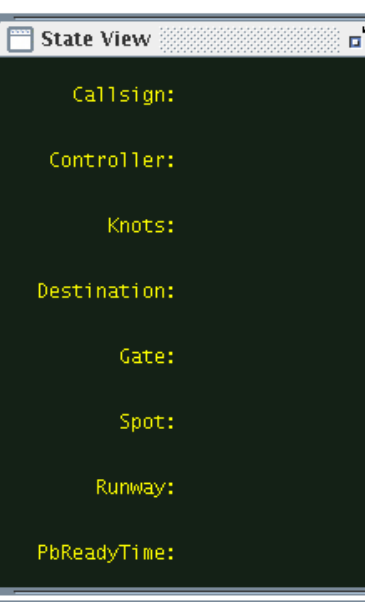

#### **Target List Status Panel**

Discovery **Community** Innovations Consolution

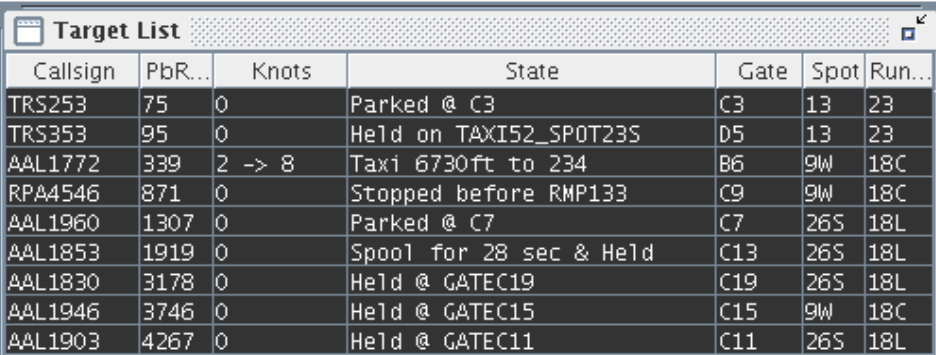

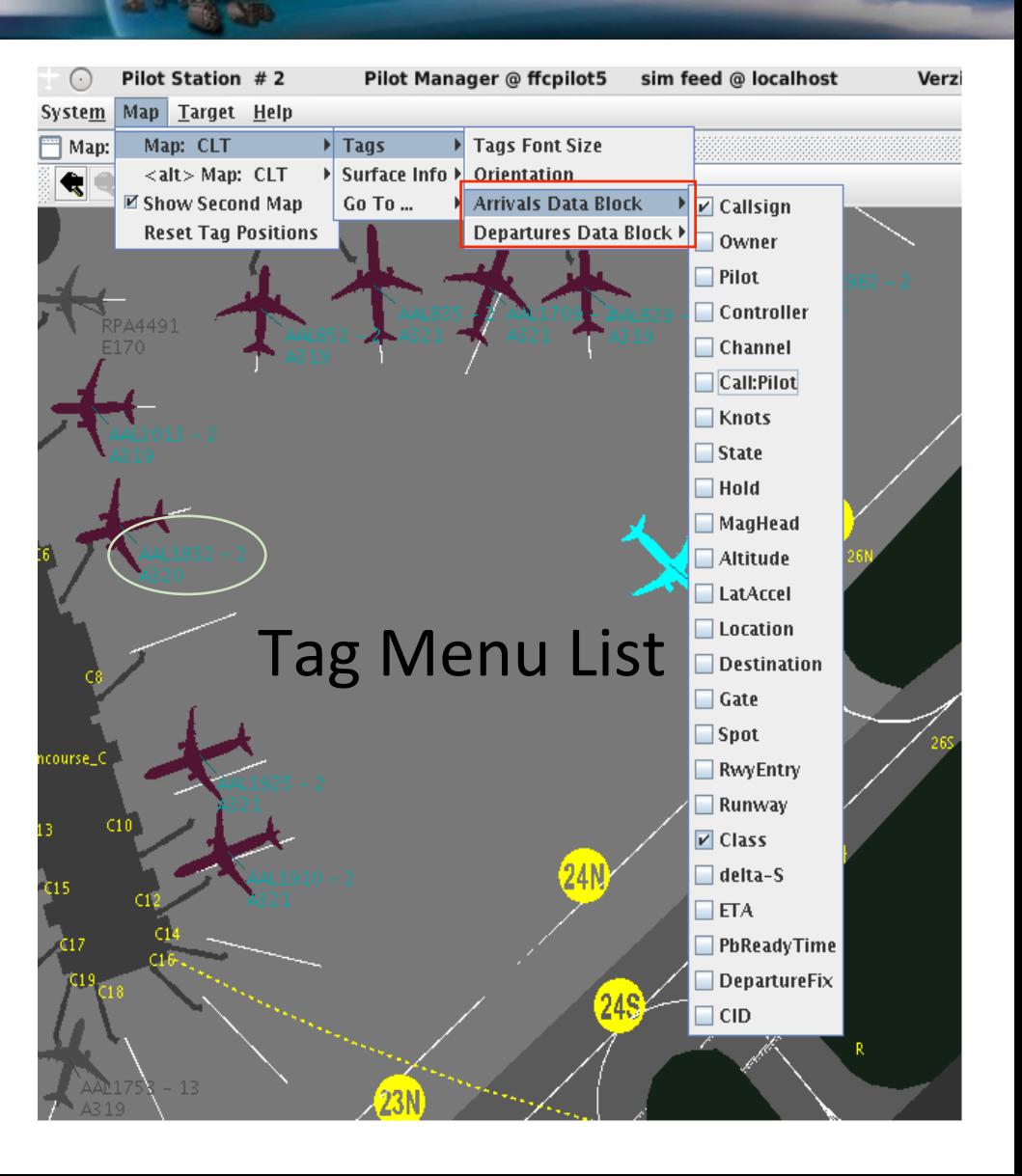

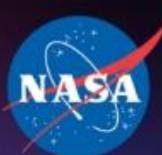

## **Pilot Station** Configured for Edit Mode

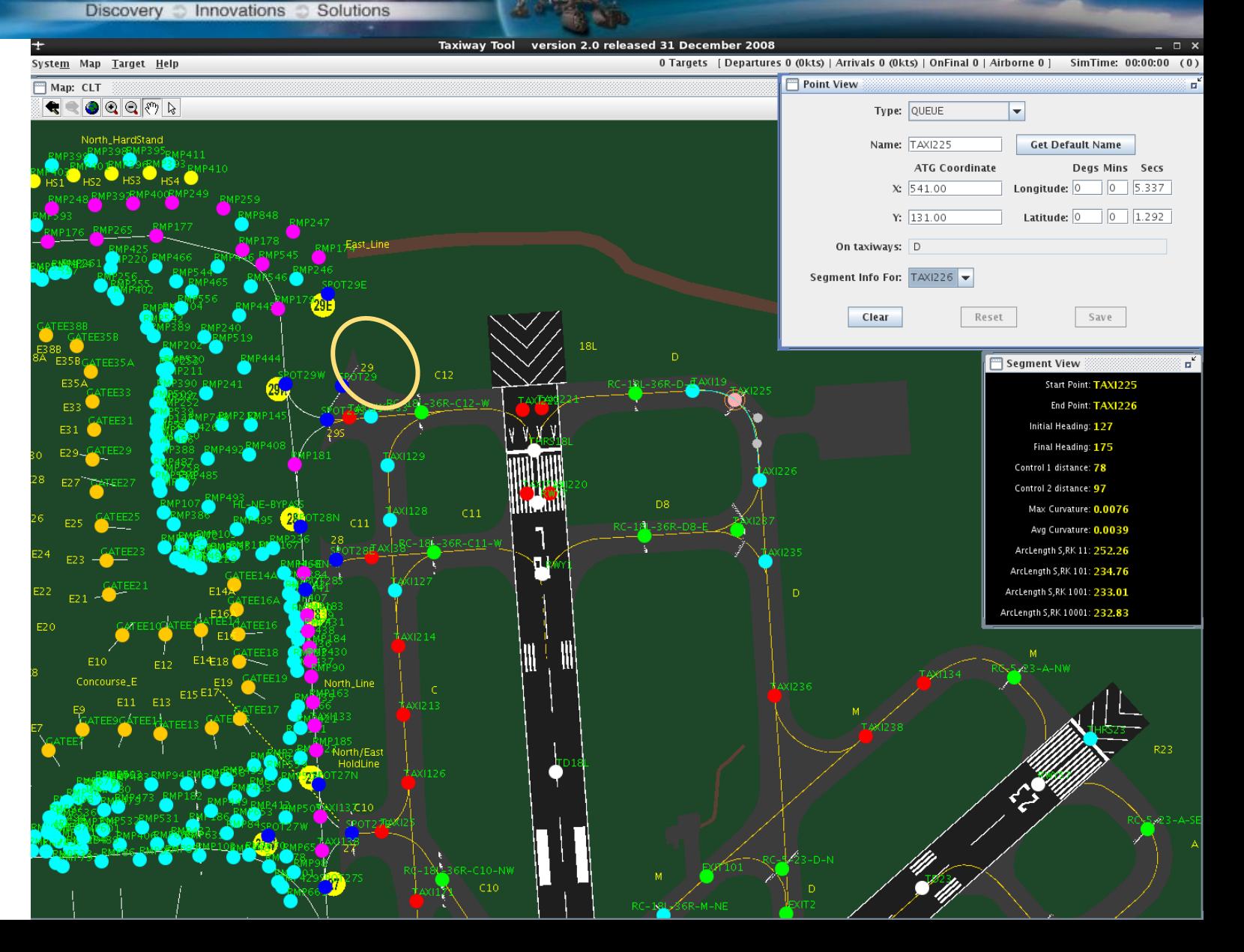

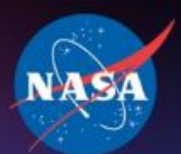

Map: CLT

Clear

Segment View

 $C12$ 

 $C14$  $C16 +$ 

Type: RAMP

Name: RMP451

View

National Aeronautics and Space Administration

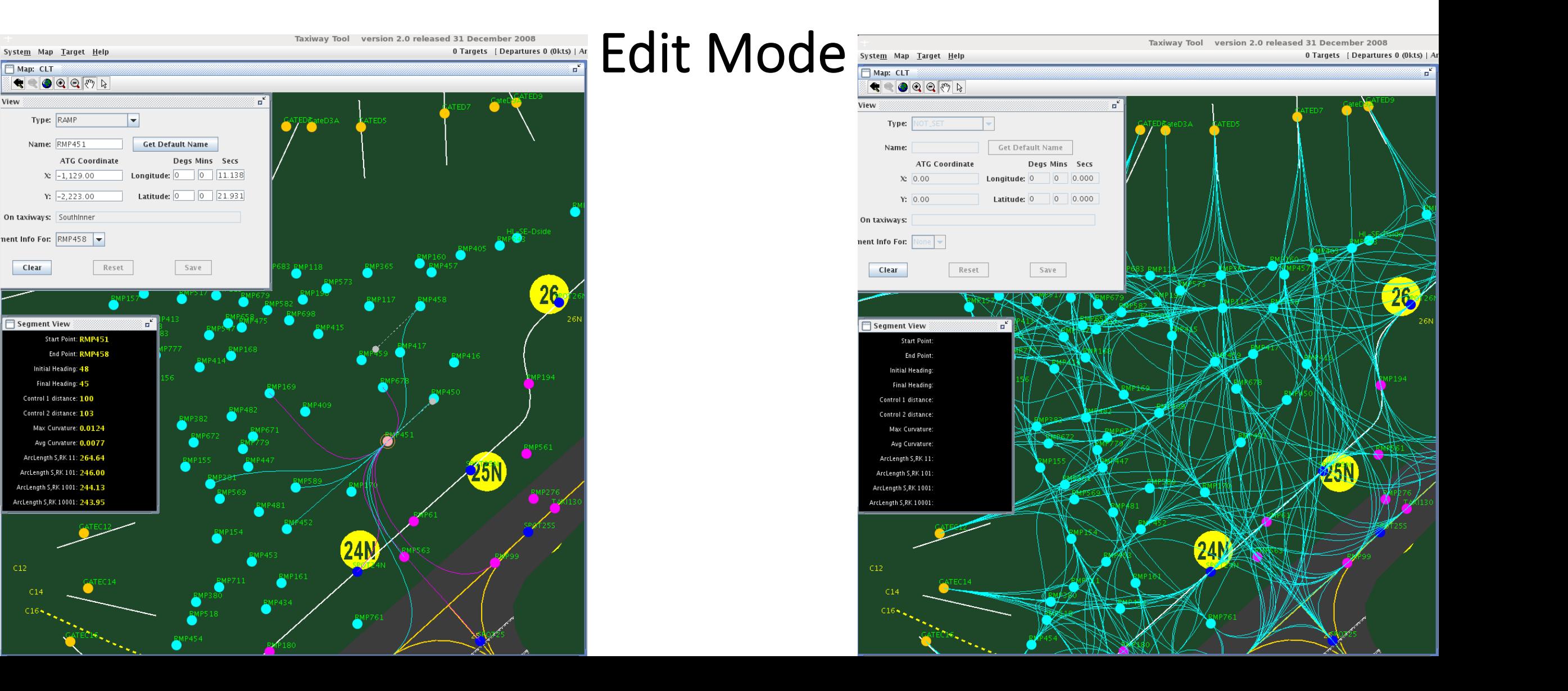

Discovery Innovations Solutions

 $^{\circ}$ 

 $\sim$ 

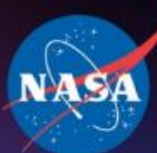

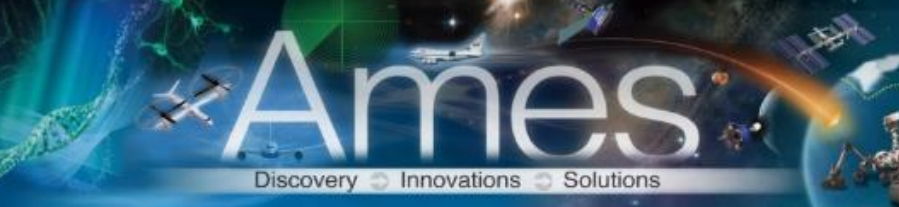

متعاذ

### Questions?